## Using Excel - 1

Copyright 2009 Peter R. Douglass All rights reserved

# Control/Tilde (Ctrl/~)

• The control / tilde key combination causes cells with formulas to change their mode of display from calculated values to formulas and back again.

# Control/Tilde (Ctrl/~)

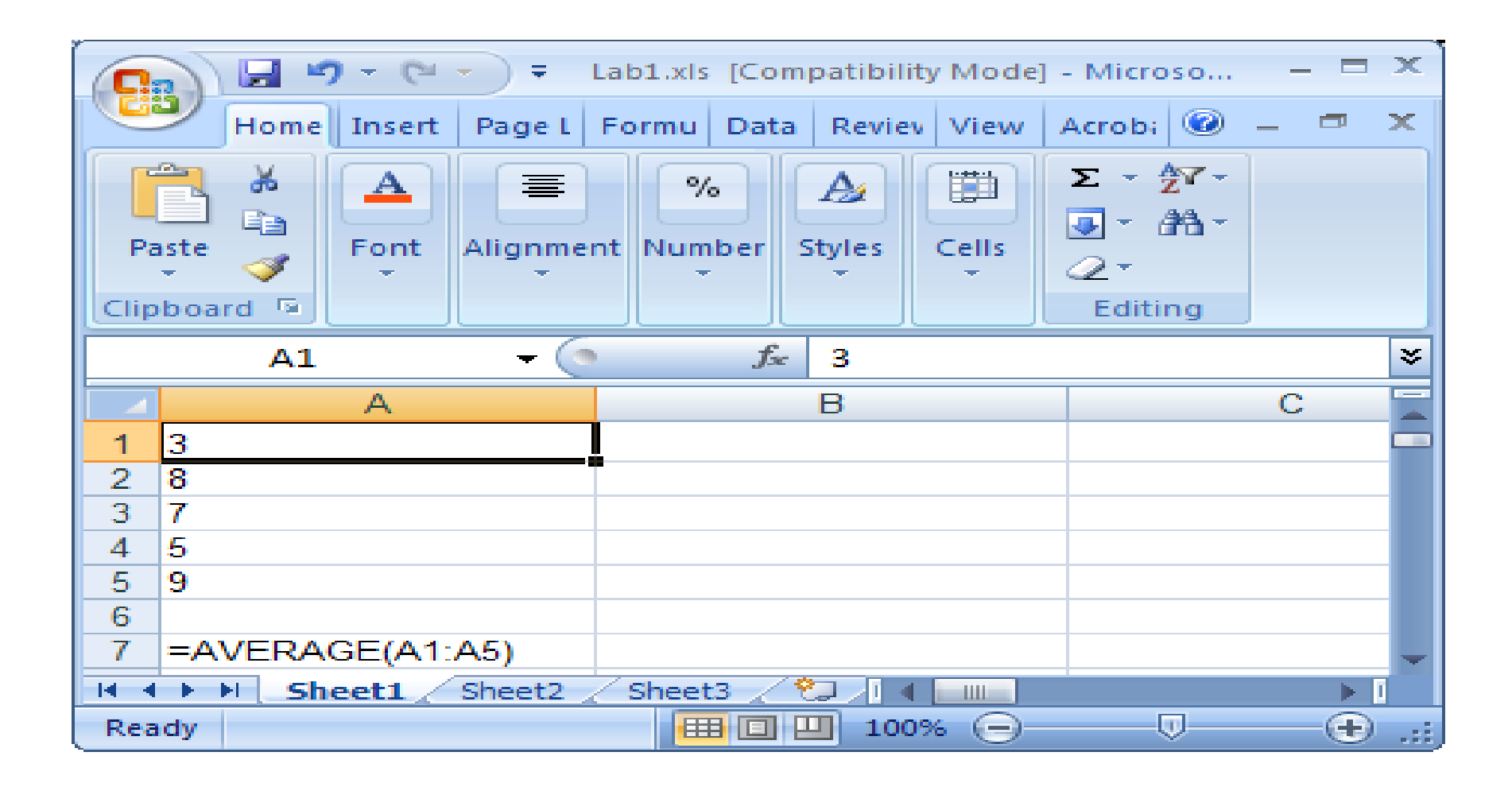

### Trace Precedents (Formulas / Formula Auditing / Trace Precedents)

- The Trace Precedents option allows a user to view the cells that are referenced by a given cell
- The Trace Dependents option allows a user to view cells that reference a given cell

### Trace Precedents (Formulas / Formula Auditing / Trace Precedents)

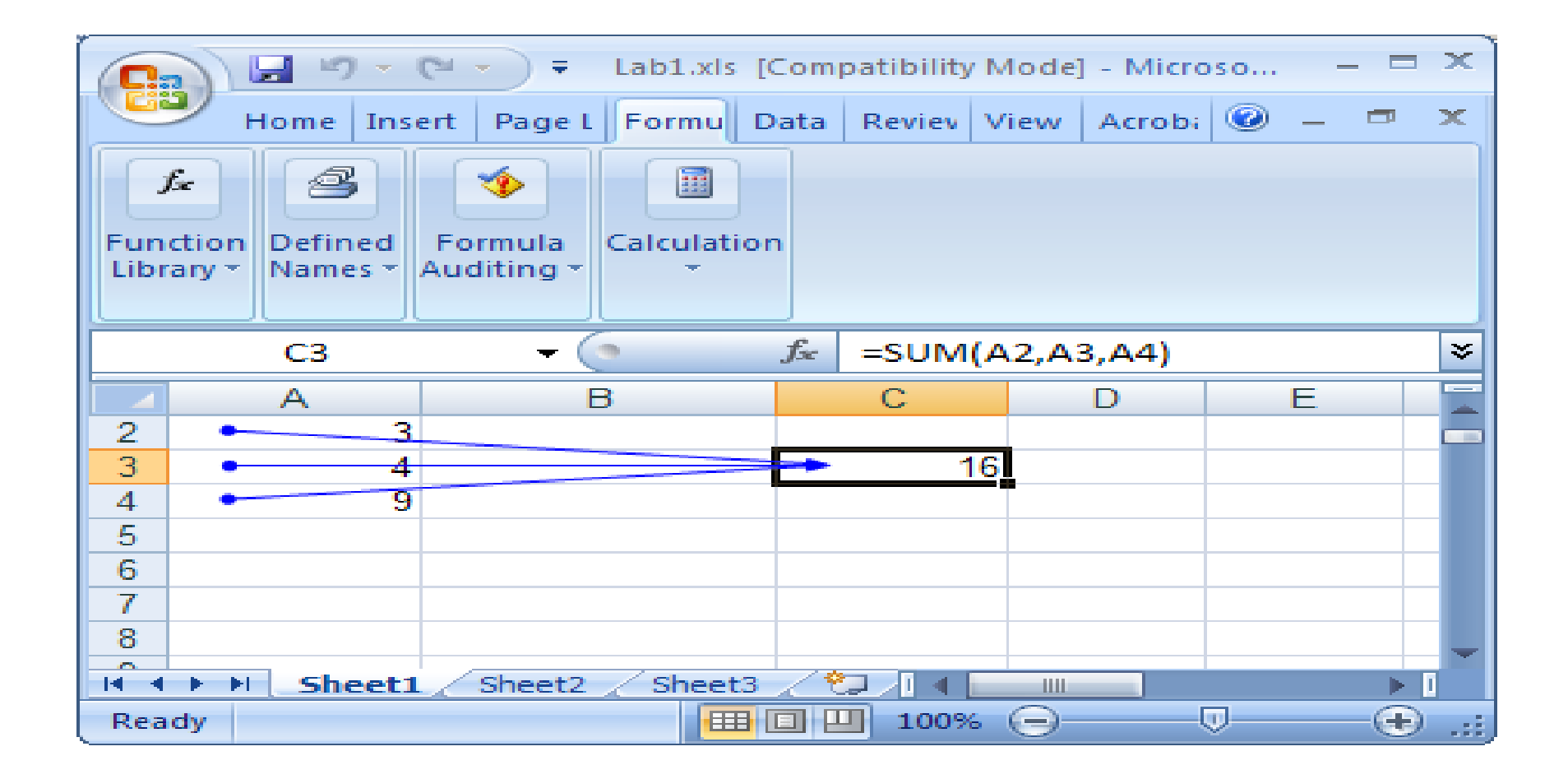

## Named Ranges

• Ranges of names can be given names by selecting the range, then typing a name in the name box

## Named Ranges

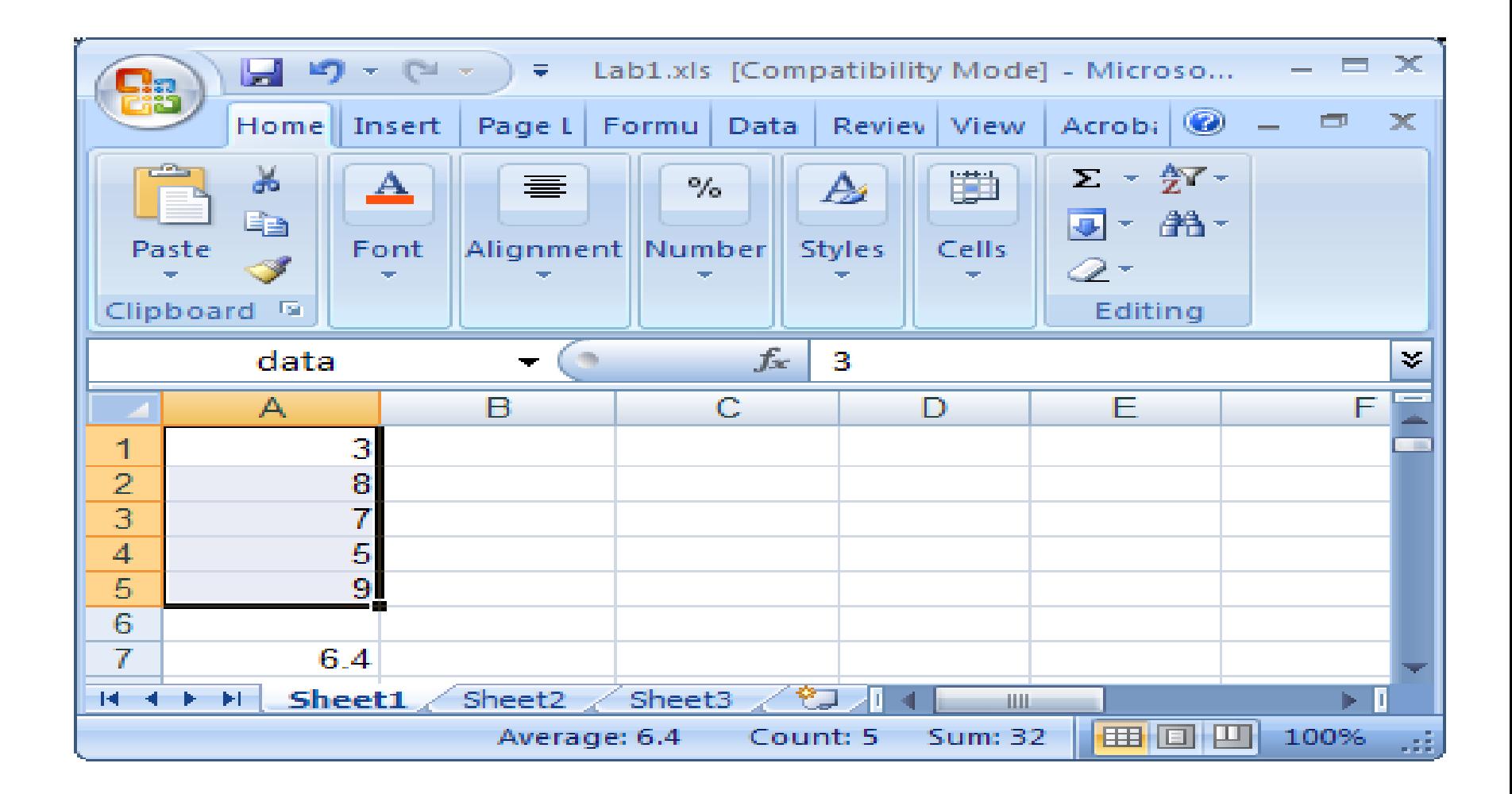

## Using Named Ranges

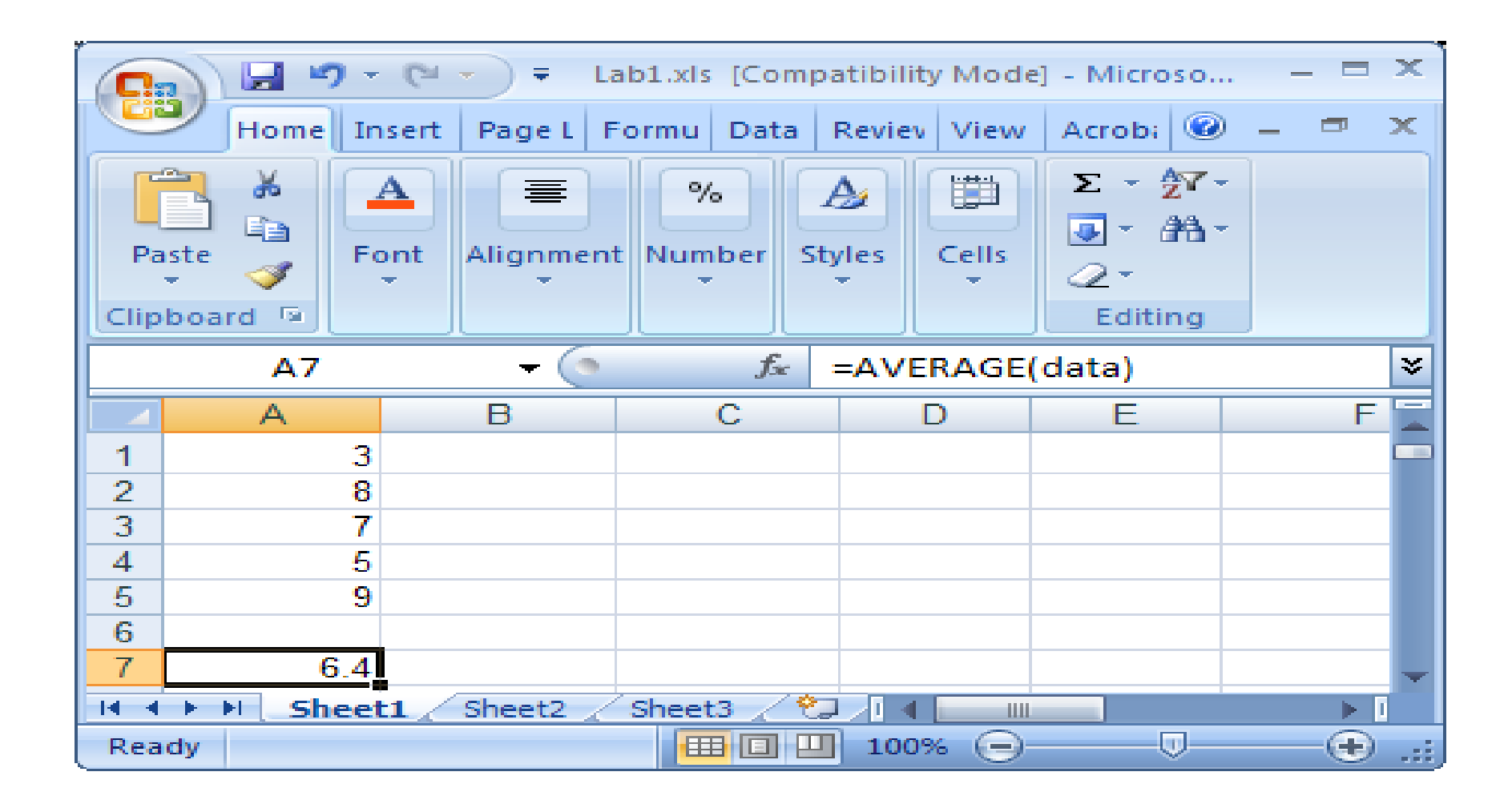

# Multiple Ranges in Formula

• A formula may contain multiple named ranges

## Multiple Ranges in Formula

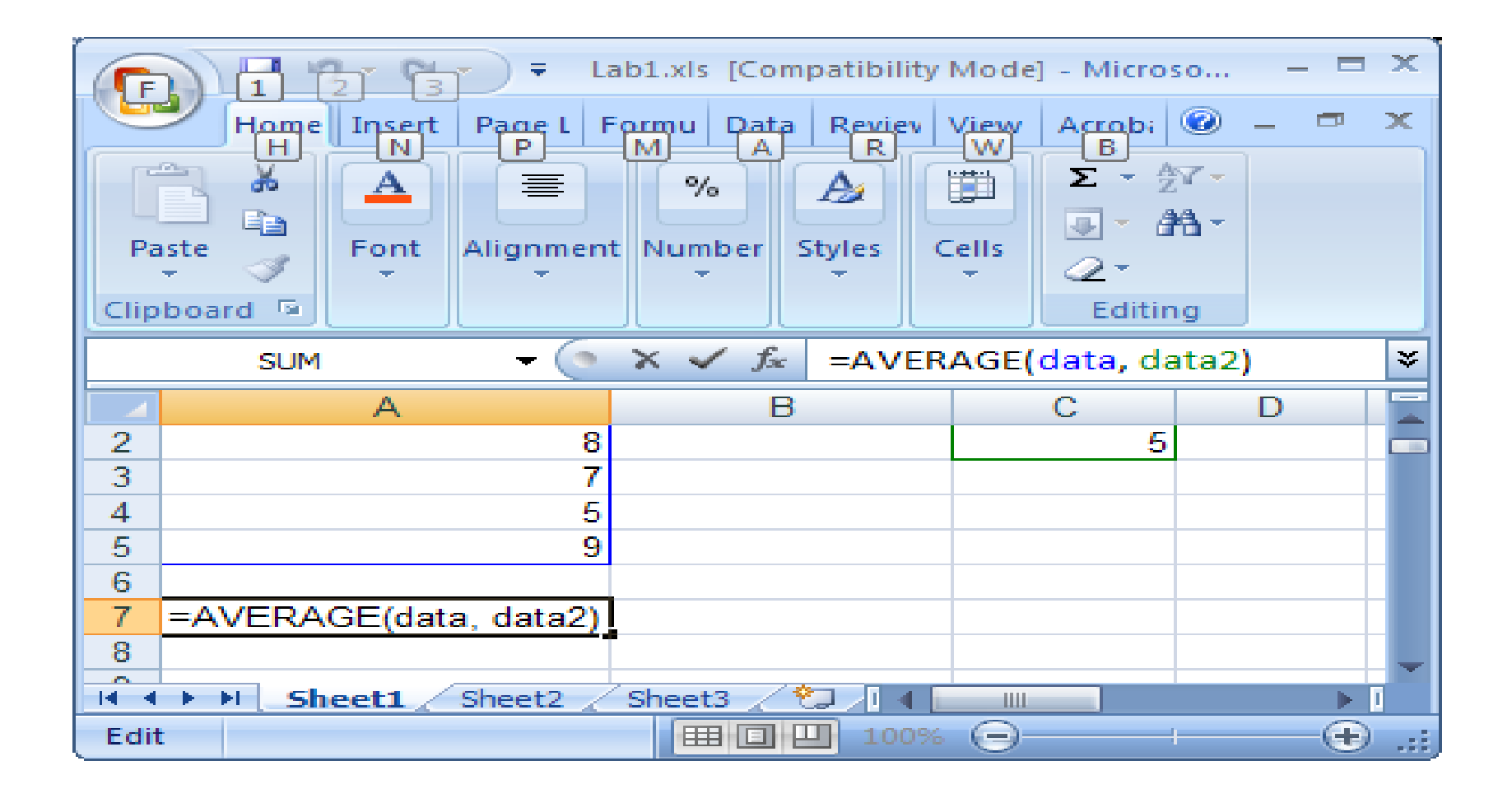

- Relative addresses are adjusted when copied and pasted or dragged.
- Absolute addresses are not adjusted when copied and pasted or dragged.
- Named ranges are always absolutely addressed.
- Cell address are absolute if they are in the form \$A\$1

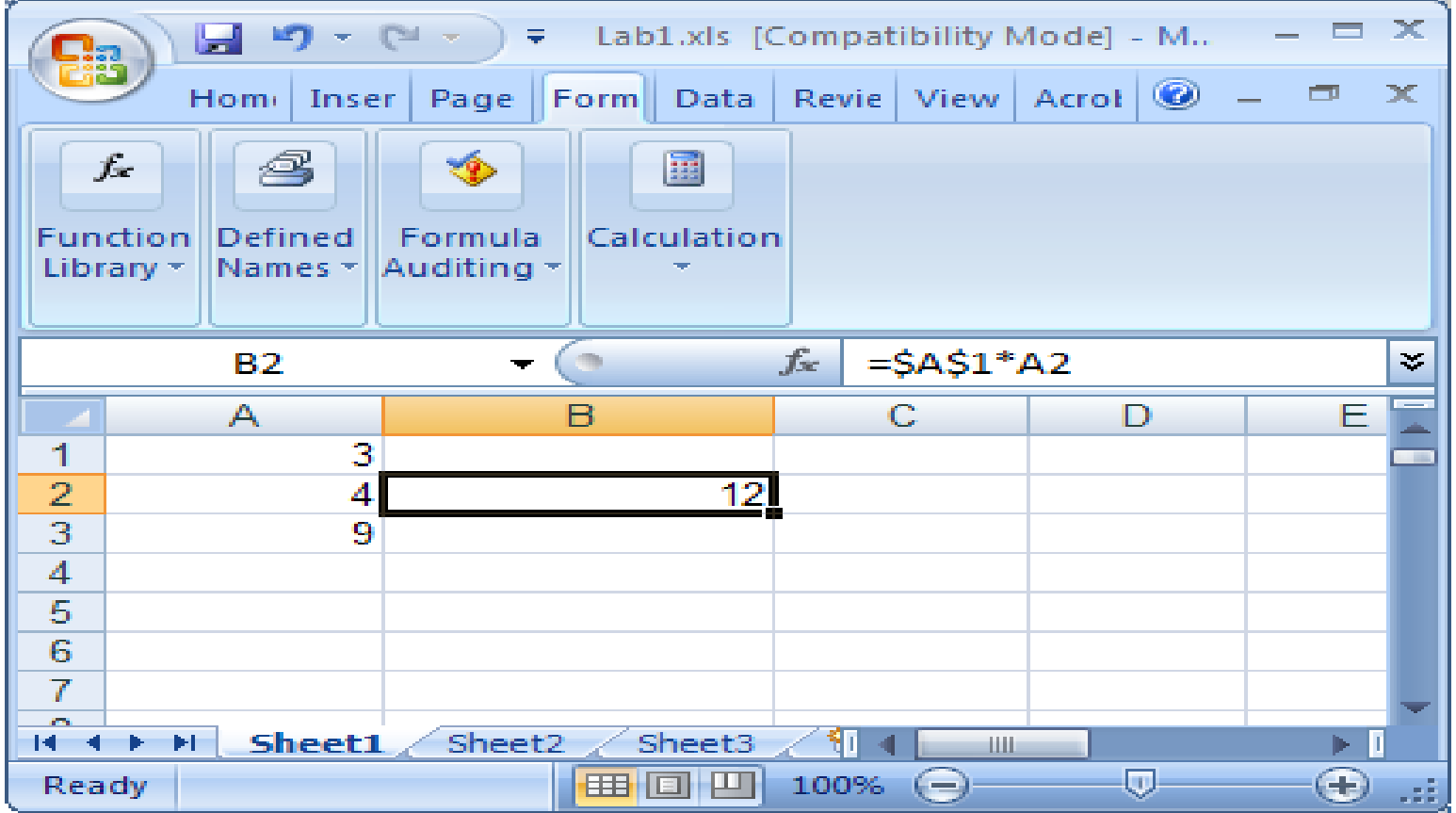

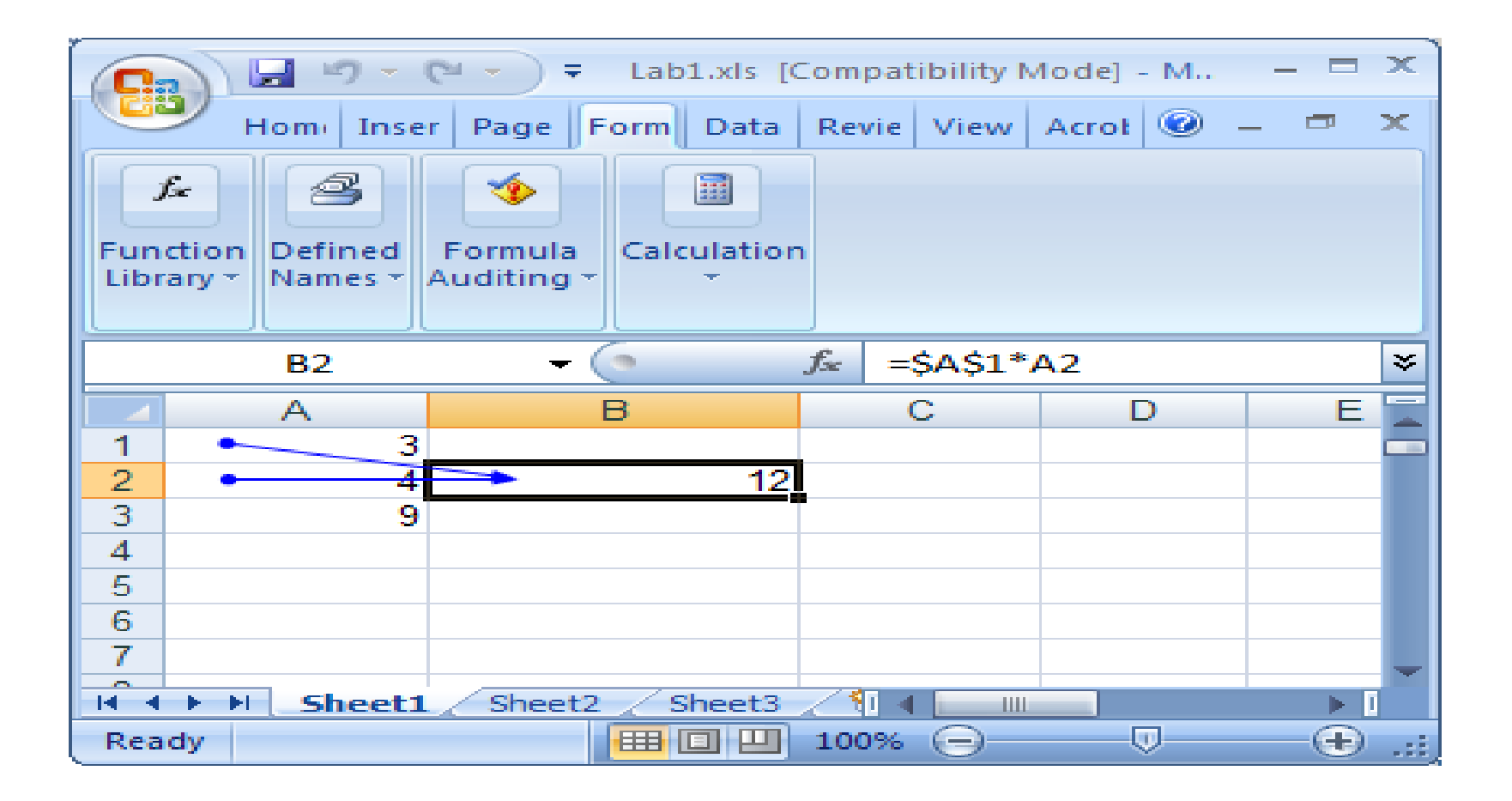

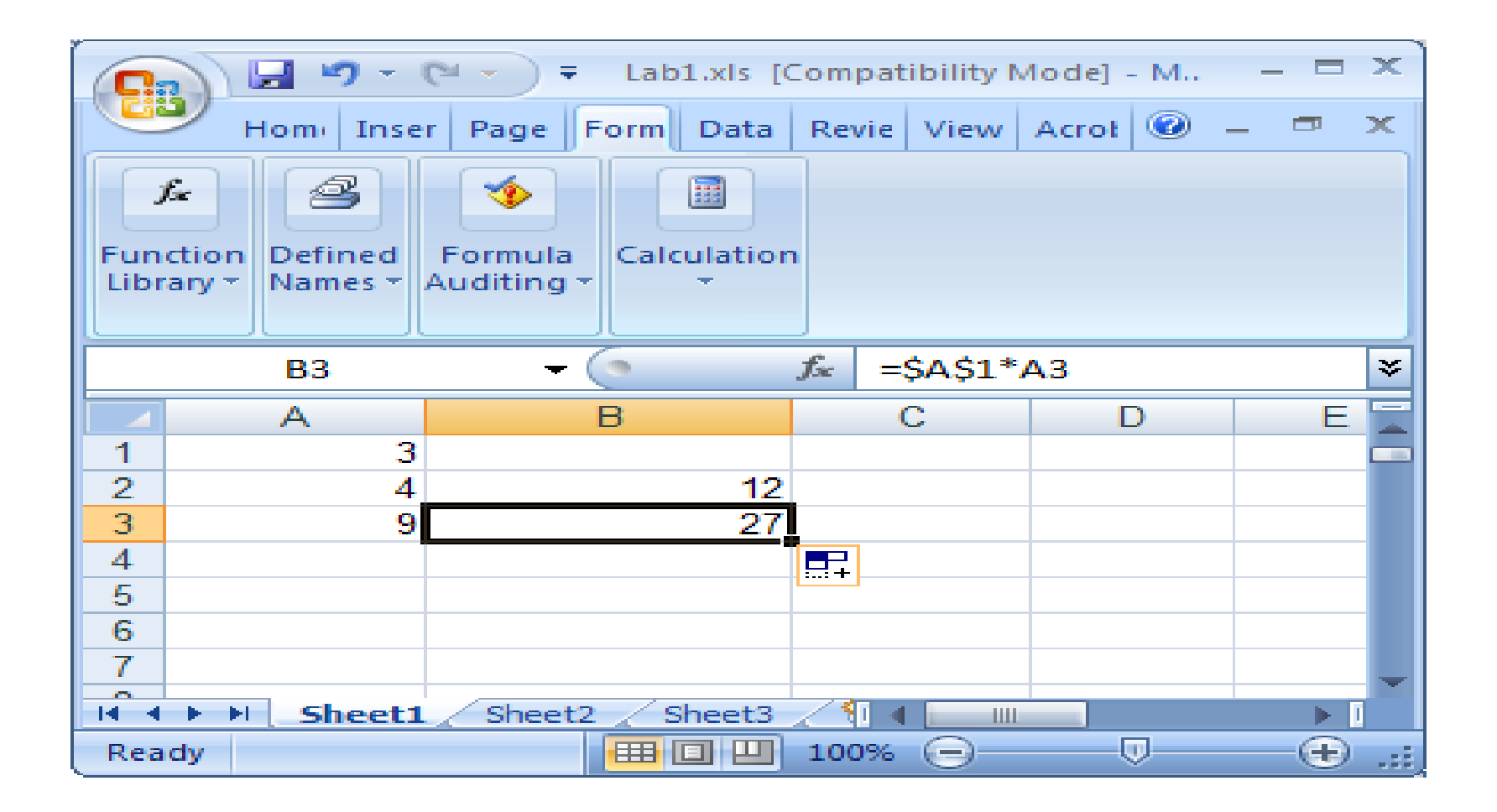

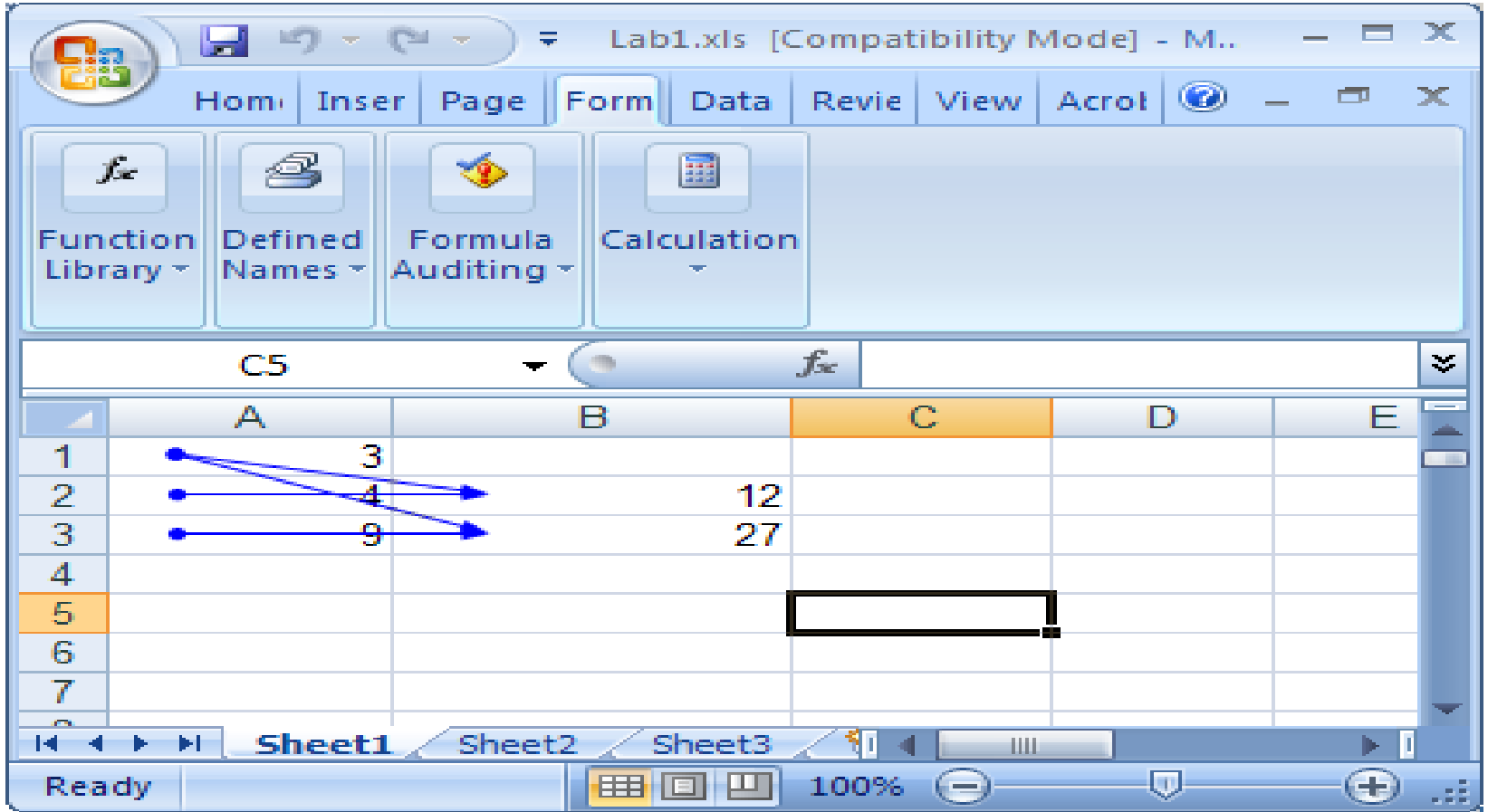

F4

- The F4 key will change a relative address to an absolute address
- Further presses of the F4 key will change parts of the address, i.e. either the row or the column, until the address is relative again.